# Tips for Navigating Council's Website

## Current Agendas and Legislation

1) From County Council's homepage click on **Meetings and Agendas** located in the menu on the left-hand of the page.

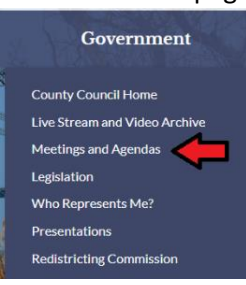

#### 2) Next click on **Agendas and Minutes**

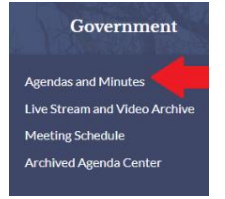

3) To download a copy or the agenda or the entire meeting packet click on the **drop-down box** next to the committee's name and select either **Agenda** or **Packet**.

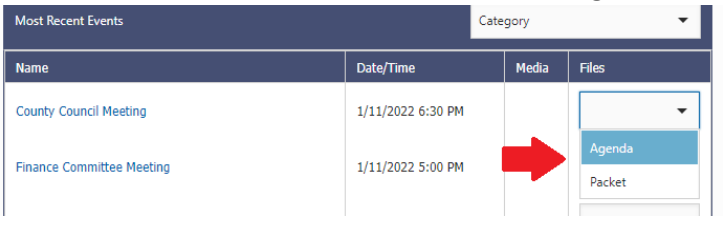

4) To view a specific piece of legislation, click on the blue **meeting name** listed in the first column.

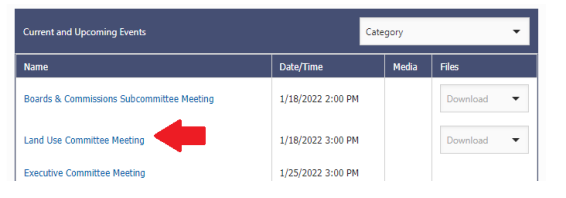

5) Scroll through the agenda click on the **ordinance** or **resolution** you wish to view. This will open a copy of the legislation and from there you will be able to download or print a copy of it.

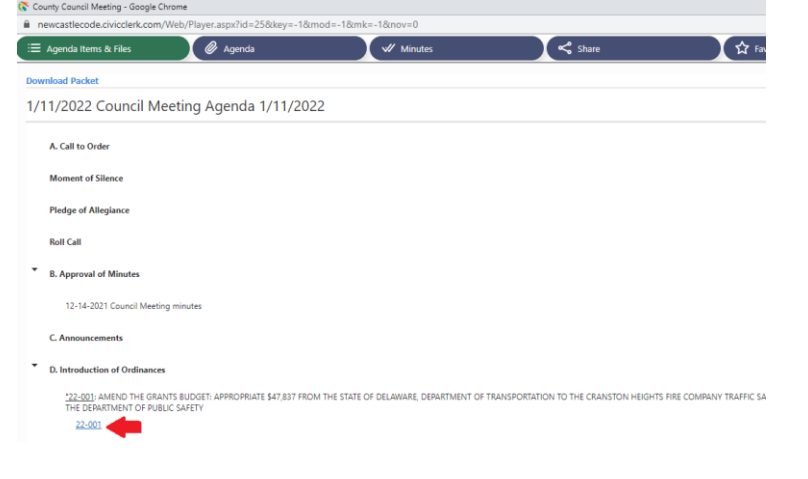

### Locating Previous Legislation

1) From Council's homepage, click on **Legislation** located in the menu on the left-hand of the page.

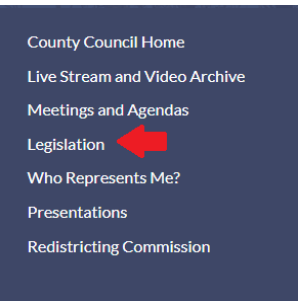

2) If the legislation has been introduced and tabled or referred to a Department, Board, or Commission for recommendation, click on **Pending Legislation**.

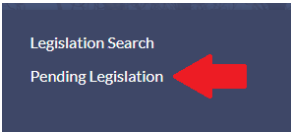

3) Click on **Legislation Search** to view the current status of legislation previously introduced by council.You can search by number, date, council member, or keyword.

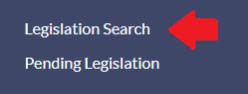

- 4) **Legislation Search**:
	- a. **Sponsor**: If you know, select them from the dropdown box.
	- b. **Title and Description**: It's best to keep your search words narrowed down to one two word.
	- c. **Introduced After**: Remove the date from this box if you want to search from a year prior to the one listed.
	- d. **Bill #**: Do not use hyphens. To search for resolutions, use the letter R before the numbers. To search for ordinances use the letter O before the numbers **For Examp**le: Resolution 21-000. You would enter R21000

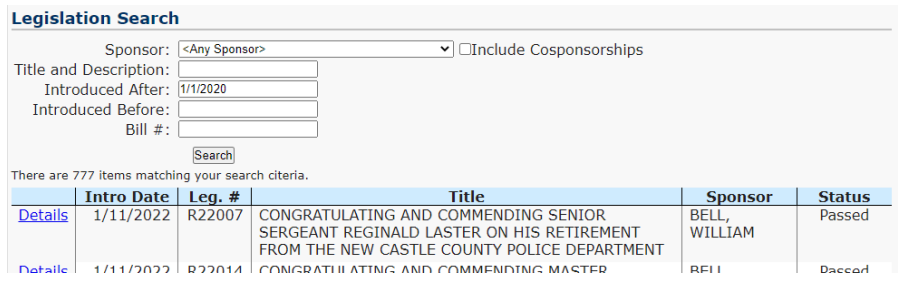

### How to locate your council district

1) From County Council's home page click on **Who Represents Me?** located in the menu on the left-hand side of the homepage.

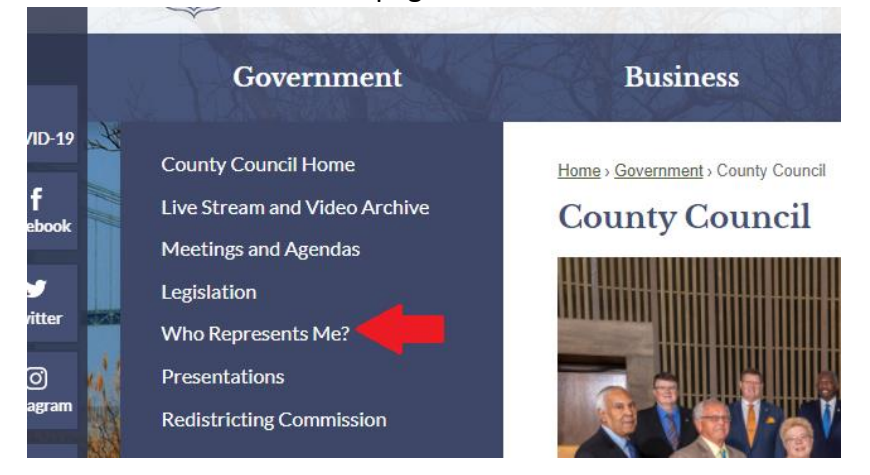

- 2) On the **Parcel Search** page:
	- a) **Street Number**: Type in the number for your address.
	- b) **Street Name**: Type in the street name. Only include the street name, do not enter suffixes like Road, Lane, Ave., etc. Numbered street names should be spelled out (TWENTY FIFTH instead of 25th).
		- For example, someone living at 87 Reads Way would enter street number 87 and street name READS.
	- c) Click on **Search** after you have correctly entered your information.

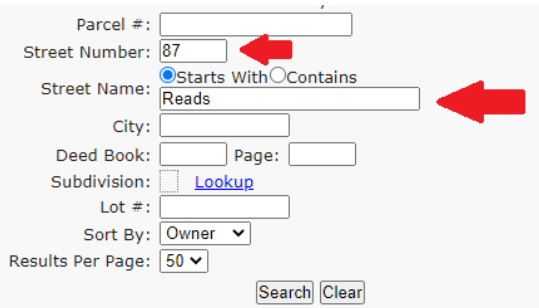

3) To find out more information about the parcel, including the council district, click on **Details**

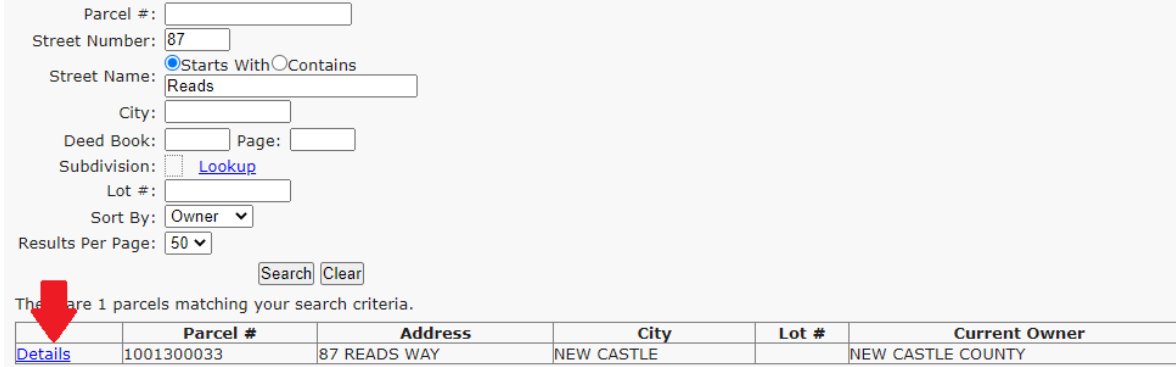

4) Scroll down to the **District & Zoning Info** section. The council district will be listed in the

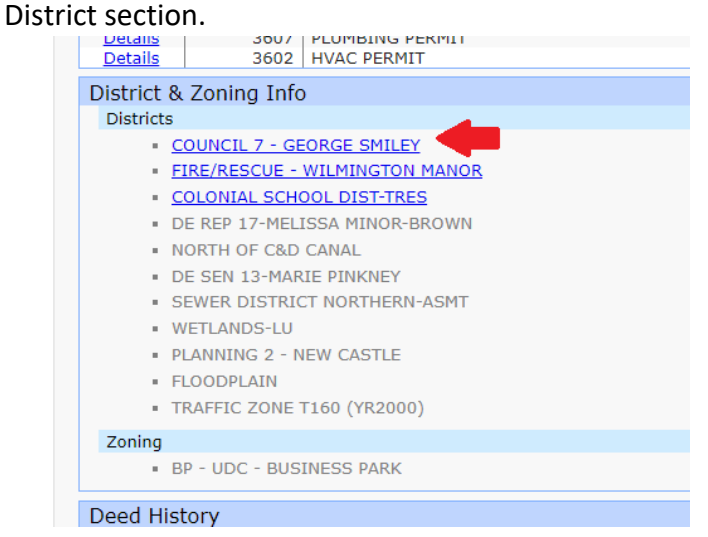

5) Click on the **Council District** to discover more about your Council Member including their contact information.